# **Introduction to Digital Media Digital Imaging Project Instructions**

This assignment will allow you to demonstrate skills showing that you understand how to:

- 1. Create *digital* images using a camera or video camcorder
- 2. **Acquire** digital images to a computer (via a digital camera, scanner, CD/DVD, the Web, or other acquisition techniques)
- 3. **Edit** images to improve them for display on the web and alter them using basic image editing techniques in Adobe Photoshop (or equivalent digital imaging editing software, such as GIMP)
- 4. **Output** images in an appropriate compressed image file format that balances image quality with file size
- 5. **Upload** an image to a web server (e.g. your Bengal account)
- 6. Create a URL pointing to an image for viewing on the web

You will create three (3) original final images using Adobe Photoshop or software with similar capabilities. If you choose to use other software, it must allow you to resize an image by adding or subtracting pixels, to alter the color resolution of an image, and to save an image in GIF, PNG and JPG image formats with control over compression settings and transparency.

The images you create will follow one of two sets of requirements (see the Part 1 and Part 2 Requirements sections below).

The images you create are named for specific purposes: Two of the images will be larger in size, and are called **Banner Images**. The remaining image is called an **Icon Image**.

#### **Peer Review**

For each project we conduct peer reviews, which follow the same format.

You must make a peer review request for each draft file required in the project by Wednesday of each week to give your reviewers a chance to respond and for you to make any changes you choose to your work on the basis of your peer's input.

You must to reply to at least 2 requests. Review and respond by Friday of each week to give your peer time to make changes to their project files on the basis of your input.

#### When you make a peer review request:

- Provide workable URLs to your draft media files on Bengal test them first!
- Provide justification for what you have done in 2-4 sentences, to give your reviewers the context of your work.

### When you respond to a peer review request:

ISLT 4361/7361: Introduction to Digital Media

- Respond with constructive criticisms, ideas, and alternatives. Find some way that the work can be improved.
- Reply to those requests that have no replies first. We want to make sure everyone gets at least a couple of reviews.

The two Banner Images will be the subject of the **peer review** process. During this process you will manipulate a draft image of each Banner image to a final image, considering your peers' critiques. You will therefore create four (4) images in total for the Banner Images - a "Before Peer Review" image and an "After Peer Review" image for each. Including the Icon Image, you will submit five (5) images total.

As you complete the five images, create a URL linking to where each file resides in your Bengal server account. Make sure they work by pasting them into a Web browser and testing them.

# **Paper Requirements**

Download the Paper\_template.docx file from the Project folder in Sakai's Resource section. Use this to structure your **paper**, delineating your working and peer review processes.

- The paper must be 1000 words or less and clearly describe the hardware, software, and techniques you used to create, edit, and save all your images. Include enough detail in your descriptions so your fellow students would be able to duplicate your techniques to create a similar image of their own. (You can use bulleted and numbered lists to describe steps and reduce first person text.)
- Describe the peer review process. Include a short discussion of your peers' suggestions, and how and why you reacted to their input.
- Provide hyperlinks in your paper to the five digital image files located in your Bengal web space.
- Insert a screen shot of the Photoshop layer's window showing the layers for Part 1 Banner Image.

Upload your paper in Microsoft Word .doc or .docx format to Sakai's Assignment Tool's area Project 1. Name your paper with your last name and project number (example: Jones Project1.doc).

**Example papers are in the Digital Imaging Project instructions folder.** 

## Part 1 Requirements (Also see Scoring Guide)

You are a Web designer at an educational institution tasked with serving a client who is creating a Web site on the topic of Parenting.

Here is the general idea the client has provided:

ISLT 4361/7361: Introduction to Digital Media

Parents are an important influence on a child's whole life; however, not everyone knows how to be a good parent. So this website will have a lot of content on it, but it needs a content-relevant and attractive banner on the home page. We have provided some images that you may use in the banner: a landscape, a few pictures of children/parents. This banner needs to highlight parenting in a soothing way and be natural enough for readers. We also need one icon image to serve as a site logo on each page. The icon needs to be flat looking, with a minimum number of colors used, and needs to reflect or embody the banner idea in a visually simplified way.

The client needs 2 images for the website to be developed using images they have provided. Find the provided images in the **Resources / Project Instructions / Digital Imaging Project / Part 1** area of the Sakai course. You may use any or all of these images to create the finished images.

#### **Specific Requirements and Constraints:**

- 1. Create **1 Banner Image** (see *sampleComposite.jpg* and *sampleComposite.psd* in the image project folder in Sakai):
  - 1000 x 400 Pixels in size
  - Conveys the idea of parenting in some way.
  - Must composite one or more of the provided landscape images as a background with two or more of the provided images of children as foreground elements in layers: .
  - Background image must be both scaled, either larger or smaller than the original, and cropped to the final image size.
  - Foreground images must overlap visually.
  - One foreground image must use masking to remove the background from the image of the child or children
  - One foreground image must use masking to blend the image from 100% opacity to 100% transparency.
  - Balances maximum image quality with minimum image file size given your chosen content and context.
  - Upload before and after peer review images to Bengal.
  - Include a cropped screen shot of the Photoshop layer's window showing the layers for Part 1 Banner Image (after peer review file) to in the project paper. For example:

ISLT 4361/7361: Introduction to Digital Media

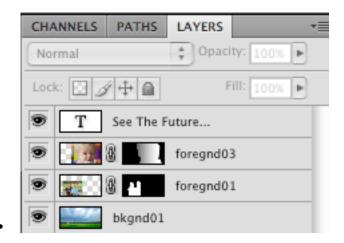

- 2. Create **1 Icon Image** (see the *Test\_Transparent\_Images* Web page in the image project resource folder):
  - 100 x 100 pixels in size
  - Must be distilled (copied) from some part of the Part 1 Banner Image and should retain the idea of the client in some way. This means you will likely copy an area of the finished banner image and paste it to a new image and manipulate and edit it further.
  - Must contain transparency (i.e., part of it must be transparent when viewed on the Web use the provided *Test Transparent Images* Web page in the image project folder in Sakai.)
  - Must be comprised of only 3 distinct colors (i.e., 3 colors in addition to transparency.) The colors are your choice.
  - Must be saved as GIF or PNG

#### **Part 2 Requirements**

Create 1 original Banner Image that you would use at the top of a web page that represents something about you, your interests, and your life. Use only images that *you* generate from a digital camera or from a standard film camera and then convert to digital image files (via scanner, photo-to-CD process by taking the film to a film processor such as Wal-Mart, Walgreens, etc.).

#### **Specific Requirements and Constraints**

The Banner Image must contain (using techniques learned in the Part 1 banner image):

- One background image
- At least two foreground images
- Masked-out background in one foreground image
- Opacity blended from 100% opaque to 100% transparent (masking) in one foreground image

ISLT 4361/7361: Introduction to Digital Media Fall 2011

# • Text

**Note:** The Banner Image should balance maximum image quality with minimum image file size given your chosen content and context.

ISLT 4361/7361: Introduction to Digital Media

# **Digital Imaging Project Scoring Guide**

|                             | Points   | Your Points | Comments |
|-----------------------------|----------|-------------|----------|
|                             | Possible |             |          |
| PART 1 - 10 pts.            |          |             |          |
| •                           |          |             |          |
| Banner - (7 pts.)           |          |             |          |
| Used 1 background image     | .5       |             |          |
| from the project folder     |          |             |          |
| Used 2 foreground images    | .5       |             |          |
| from the project folder     |          |             |          |
| Scaled image background     | 1        |             |          |
| Cropped image background    | 1        |             |          |
| to 1000 x 400               |          |             |          |
| Two foreground images       | 1        |             |          |
| overlap                     |          |             |          |
| Text is present             | .5       |             |          |
| Background is removed       | .5       |             |          |
| Opacity blended from        | .5       |             |          |
| opaque to transparent       |          |             |          |
| Layers are named            | 1        |             |          |
| Images saved as .jpg files  | .5       |             |          |
|                             |          |             |          |
| Icon - (3 pts.)             |          |             |          |
| Contains transparency       | 1        |             |          |
| Contains three colors       | 1        |             |          |
| Saved as GIF or PNG         | 1        |             |          |
|                             |          |             |          |
| PART 2 - 5 pts.             |          |             |          |
|                             |          |             |          |
| Includes one background     | 1        |             |          |
| image                       |          |             |          |
| Includes at least two       | 1        |             |          |
| foreground images           |          |             |          |
| Background masked in one    | 1        |             |          |
| foreground image            |          |             |          |
| Opacity blended from        | 1        |             |          |
| opaque to transparent       |          |             |          |
| Text is present             | 1        |             |          |
|                             |          |             |          |
| PAPER - 5 pts.              |          |             |          |
|                             |          |             |          |
| Paper is in MS Word format, | .5       |             |          |

ISLT 4361/7361: Introduction to Digital Media Fall 2011

| named as directed,          |      |  |
|-----------------------------|------|--|
| appropriate length, follows |      |  |
| template structure          |      |  |
| Includes references to      | .5   |  |
| hardware and software used  |      |  |
| in creating the images      |      |  |
| Includes links to your      | 1    |  |
| project's media files       |      |  |
| Adequately describes        | 1    |  |
| technique(s) used for       |      |  |
| creating BOTH Project 1     |      |  |
| images.                     |      |  |
| Includes discussion of peer | 1    |  |
| review suggestions and      |      |  |
| reaction                    |      |  |
| Includes screen shot        | 1    |  |
| TOTAL POINTS                | [20] |  |

ISLT 4361/7361: Introduction to Digital Media Fall 2011